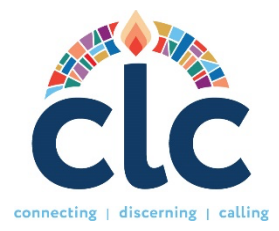

# **당회 서기를 위한 CLC 포털 사용 설명서**

**웹주소:** www.pcusa.org/clc

## **\* 당회 서기의 역할**

- **1.** 교회/기관의 사역 프로필 정보 (MDP 의 첫 번째 페이지) 작성하기.
- **2.** PNC 위원장과 구성원을 역할에 초대하기 위한 청빙위원회(Search Committee) 설정하기.
- **3.** PNC 위원장이 사역 식별 프로필 (MDP) 작성을 마친 후 승인하기.

# **\* 스팸 차단에 관한 주의사항**

CLC로부터 적시에 이메일을 받으려면, 귀하의 컴퓨터가 다음 주소로부터의 이메일을 받을 수 있도록 허용되어 있는지 확인해 주십시오:

clcstaff@pcusa.org clcsupport@pcusa.org

컴퓨터 스팸 차단기가 CLC 이메일을 이메일 받은 편지함에서 스팸 폴더로 보내 버리는 경우가 있으니 주의하시기 바랍니다.

# **\* 로그인 및 비밀번호**

- 1. 목회위원회 위원장 (COM) 또는 귀하의 노회 내 지정된 담당자는 링크를 보내 드립니다. 이 링크를 통해 귀하의 자격 증명을 설정하고 기본 정보를 입력하실 수 있습니다. 링크를 받지 못한 경우, CLC 포털을 방문하여 회원 가입을 진행하실 수 있습니다.
- 2. 회원 가입 화면에서 "Calling Organization"을 선택하십시오. "Organization Type"에서 "Congregation"을 선택하고 교회 이름을 입력하여 목록에서 선택하십시오.
- 3. 마지막으로, 귀하의 세부 정보를 입력하고 사용자 이름과 비밀번호를 생성하십시오. 목회위원회 위원장(COM)은 귀하의 당회 서기 역할에 대한 액세스 승인 또는 거부 여부를 통지받게 됩니다. 사용자 이름과/또는 비밀번호를 모르거나 잊어버린 경우, 로그인 사이트에서 "로그인 도움이

필요한 경우" 옵션을 선택하십시오. 도움이 필요한 경우 clcsupport@pcusa.org 또는 502-569-8550으로 이메일로 CLC에 문의하십시오.

## **\* 사역 프로필 정보 (사역 식별 프로필의 첫 부분) 작성하는 방법**

1. 사역 식별 프로필 섹션으로 이동하여 '편집' 버튼을 클릭하십시오.

- **사역명**: 자동으로 입력되지 않은 경우, 교회/기관 이름을 이 필드에 입력하십시오. 다른 필드에 이미 지정된 도시 이름은 포함하지 마십시오.
- **개체 교회 또는 조직의 규모**: 드롭다운 메뉴에서 적절한 교인 수를 선택하십시오.
- **예배 참석 인원**: 정기 예배 모든 행사에 대한 평균 예배 참석자 수를 입력하십시오. 특별 행사나 일회성 행사는 제외하십시오.
- **주일학교 참석 인원**: 주일학교에 참석하는 사람(어린이부터 어른까지) 수를 입력하십시오.
- **교과 과정**: 교회 주일학교에서 가장 많이 사용하는 교육 과정을 1000 자(공백과 구두점 포함) 이내로 나열하십시오.
- **지역 사회/커뮤니티 유형**: 드롭다운 메뉴에서 교회 또는 기관이 위치한 지역 유형을 선택하십시오.

2. 정보를 입력한 후 '**변경 사항 저장**' 버튼을 누르십시오. 그런 다음 '**문화 간 구성 보기/편집**' 버튼을 클릭하십시오.

• **문화 간 구성(인종/민족 회중 비율)**: 100% 합계를 이루는 정수를 사용하여 교회 또는 기관의 문화 간 구성을 입력하십시오.

3. 그 다음 **연락 정보**로 이동하십시오. 이 섹션의 정보는 사역지를 찾는 사람(청빙을 원하는 사람)들이 매칭되거나 공고에 지원할 때 볼 수 있습니다. 여기에 지정된 이메일 주소와 전화번호는 사역 식별 프로필 작성과 관련된 통신을 받게 됩니다.

• **연락 유형**: 드롭다운 메뉴에서 당회 서기, 노회 정서기, 기관 대표자 또는 사무총장을 선택하십시오. 이름, 이메일 및 전화번호를 입력하십시오.

## **\* 청빙위원회 설정하는 방법**

1. 청빙위원회 섹션에서 '**위원회 설정**' 버튼을 클릭하십시오. 그런 다음 위원회 이름을 입력하고 제출 버튼을 누르십시오.

2. **PNC 위원장과 PNC 구성원에게 역할 부여하기**: 청빙위원회 아래에서 오른쪽에 있는 '**초대**' 버튼을 클릭하십시오. 시스템에서 이름, 이메일 주소 및 할당할 역할을 입력하라는 메시지가 나타납니다. PNC 위원장 역할, 즉 모든 직책 정보가 있는 사역 식별 프로필을 시스템에 입력하는 역할을 할당할 수 있으며, PNC 구성원 역할, 즉 매칭을 보기만 할 수 있는 역할도 할당할 수 있습니다. 초대를 제출하면 해당 개인은 CLC 에서 계정을 생성할 수 있는 이메일을 받게 됩니다.

3. PNC 위원장과 구성원이 가입하면 상태가 '초대'에서 '활성화'로 변경됩니다. 필요한 경우 언제든지 '**작업**' 아래의 '**제거**' 버튼을 클릭하여 역할을 제거할 수 있습니다.

4. 필요한 경우 언제든지 위원회 이름을 변경할 수 있으며, PNC 가 청빙 과정을 완료한 후 위원회를 해체할 수 있습니다.

#### **\* 사역 식별 프로필(MDP) 승인하기**

참고: PNC 가 사이트에서 MDP 를 작성하기 전에 노회는 *MDP* 를 생성할 수 있도록 승인합니다. *PNC* 위원장이 온라인으로 *MDP* 를 완료하면 목회위원회 위원장과 당회 서기는 시스템에서 승인 옵션을 선택합니다.

1. PNC 가 시스템에 사역 식별 프로필을 입력하면 이메일 알림을 받게 됩니다. MDP 를 보려면 로그인하고 대시보드의 사역 식별 프로필 섹션으로 이동하십시오.

2. MDP 를 승인하거나 거부하기 전에 PNC 가 입력한 정보를 검토하여 합의된 내용, 정보의 가독성 및 모든 필드가 제대로 입력되었는지 확인하십시오. 정보에서 오타나 문법적 오류를 발견하면 MDP 에 대한 제안과 함께 메모를 남길 수 있습니다.

3. 그들이 정보를 업데이트하고 모든 것이 정상인 것을 확인한 후에 MDP 를 승인하십시오. 승인된 경우 당회 서기 승인 상태가 '예'로 변경되었다는 것을 확인하실 수 있을 것입니다.

4. 당회 서기와 목회위원회 위원장 모두의 승인이 충족되면 MDP 는 자동으로 공개되며 교회는 매칭을 요청할 수 있습니다. 사역 식별 프로필 아래의 상태 표시줄도 '**제출됨**'에서 '**활성화됨**'으로 변경됩니다."

**\* 사이트의 기타 분야**

• **기회 탐색**: CLC에 등록된 모든 직책을 볼 수 있으며 여러 매개변수에 따라 정렬할 수 있는 기능입니다.

• **자원**: 여기에서는 모든 사용자의 이익을 위한 다양한 주제의 링크를 찾을 수 있습니다. 아래에서는 새로운 CLC 시스템을 위한 비디오, 가이드 및 양식에 대한 중요한 링크 몇 가지를 찾아볼 수 있습니다:

**새로운 MDP 인쇄용 양식**: 이 양식은 직책 구성 요소를 토론할 때 PNC 또는 당회 및 목회위원회가 쓸 수 있는 쓰기 도구로 사용되는 MDP 공백 양식입니다. 이는 우편으로 발송하거나 팩스로 보낼 수 있는 양식이 아닙니다. 이 양식은 또한 업로드해서는 안 됩니다. MDP는 수동으로 CLC 온라인 포털에 입력되어야 합니다. PNC가 MDP를 시스템에 입력하는 데 문제가 있을 경우, 노회는 개체 교회를 지원하는 데 필요한 역할을 공유할 사람을 지정하여 도움을 줄 수 있습니다.

### **\* CLC 팀에 문의하기**

질문이나 도움이 필요한 경우 clcsupport@pcusa.org 로 알려주시거나 502-569-8550 또는 (844) 984 2440(톨프리)로 전화하십시오.